## **gedit Cyrillic (transliterated) Keyboard layout (a variant of input method):**

If you have already mastered the authentic Russian/Bulgarian keyboard layout, you don't need to learn the way below. While you are a skillful Western alphabet typing secretary (de:/en:/es:/fr:/ it:/pt: etc.), and you wish to take an advantage of your typing habit, then please master the gedit's optional input method, Cyrillic transliterated (Russian/Bulgarian) below. That input method utilizes alphabetical overlaps at maximum. In five minutes, you will be a perfect Russian typing secretary too. Nearly the same typing speed guaranteed ! This is the most convenient Russian typing method among TuneFind. Just memorize the handful Russian/Bulgarian specific characters which are assigned by two letters as below. And the rest of common alphabet letters in Cyrillic transliterated are the same as Western keyboard layout.

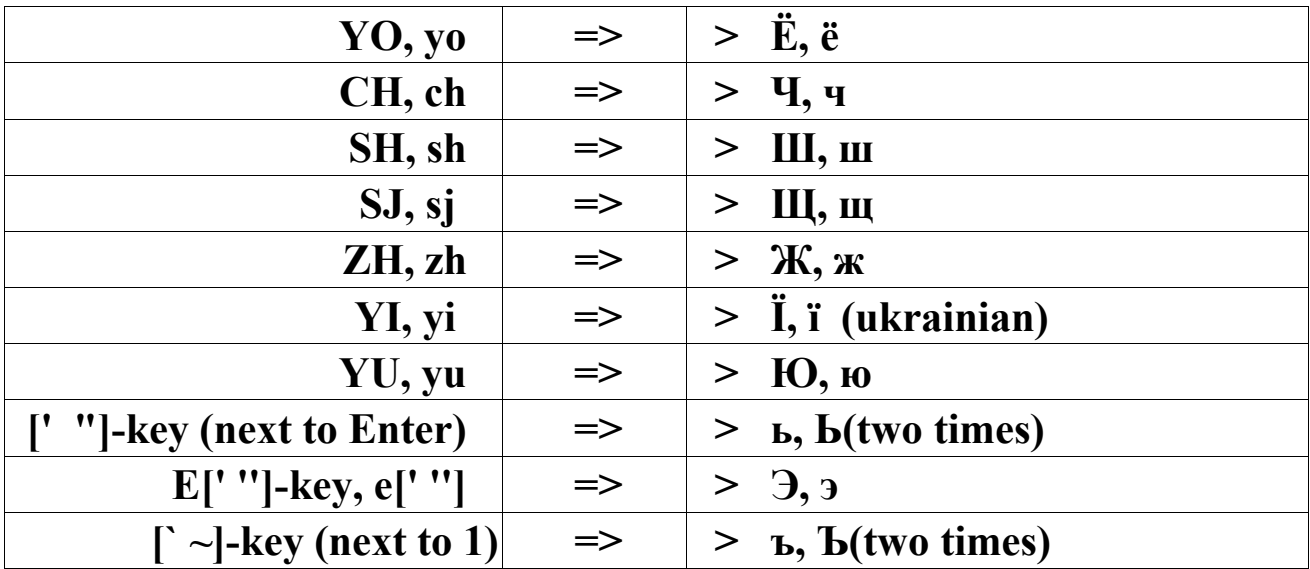

For the first timer, please pay your attention below.

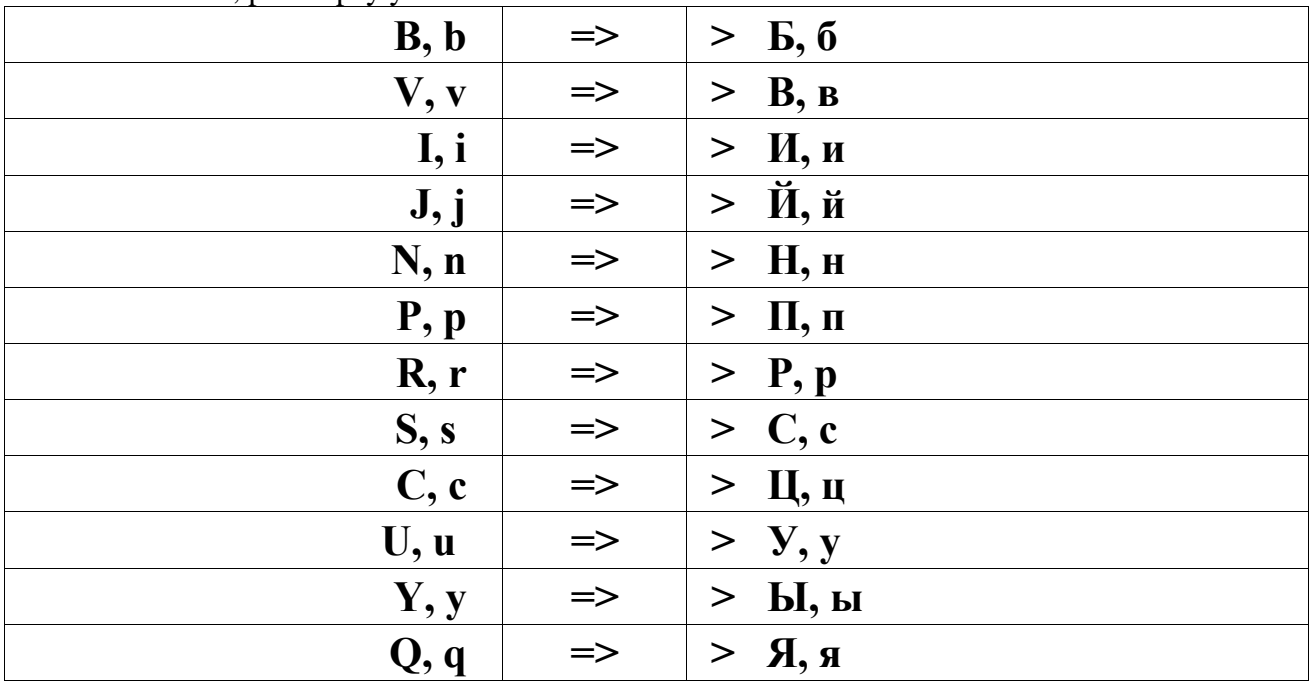

NOTE: Some other word processor softwares also have similar input method. **gedit** always comes with nearly all LINUX releases. Start a blank document in gedit, and anywhere in the text area, click on right-mouse, then you will see [Input Methods] -> and go for [Cyrillic (Transliterated)].